オンライン申請システムについて

| No.            | 質問               | 回答                                             |
|----------------|------------------|------------------------------------------------|
| $\mathbf{1}$   | オンライン申請システムとは何で  | 補助金の申請に必要な情報を、書類(様式)にて提出していた過去の                |
|                | すか。              | 事業とは異なり、データ申告にて申請を可能としたWEBシステムとな               |
|                |                  | ります。                                           |
|                |                  |                                                |
| $\overline{2}$ | 手続代行者が代行して作成しても  | 交付申請および実績報告にかかる業務等の一部を手続代行者へ依                  |
|                | いいですか。           | 頼することが可能です。                                    |
|                |                  | ただし、原則として手続代行者は工事施工会社に限り、変更は認めま                |
|                |                  | せん。                                            |
| 3              | 申請者アカウントの作成ができま  | 使用されているパソコンの環境設定等を確認してください。                    |
|                | せん。              | システム推奨環境                                       |
|                |                  |                                                |
|                |                  | OS : Microsoft Windows10                       |
|                |                  | WEB ブラウザ : Microsoft Edge バージョン 120            |
|                |                  | Google Chrome バージョン 121                        |
|                |                  | PDF 閲覧 : Adobe Acrobat Reader DC               |
|                |                  | Excel ファイル : Office 2016 Microsoft 365 デスクトップ版 |
|                |                  | ※Microsoft 365 Office for the web は対象外となります。   |
|                |                  | 画面解像度 : 1920×1080 以上                           |
|                |                  |                                                |
| 4              | 申請者アカウントの作成をしました | 使用されているパソコンのメールの環境設定等を確認してください。                |
|                | が、メールが届きません。     | しばらく受信されない場合はコールセンターへ確認してください。                 |
|                |                  | その際には下記の①~④の項目をお知らせください。                       |
|                |                  |                                                |
|                |                  | ①ユーザID、②申請者名、③ユーザ名(担当者名)、④メールアドレス              |
|                |                  |                                                |
| 5              | 申請者アカウントの作成をしました | 文字化けしたメールの内容をそのまま返信してください。                     |
|                | が、届いたメールが文字化けして  | その際、以下の①~④の項目を返信メールに追記してください。                  |
|                | います。             | ①ユーザ ID、②申請者名、③ユーザ名(担当者名)、④連絡先電話番              |
|                |                  | 号<br>センターより改めて、メールを送付します。                      |
|                |                  |                                                |
|                | パスワードを忘れてしまいました。 | オンライン申請システムログイン画面の「パスワードをお忘れの方はこ               |
|                |                  | ちら」から再設定を行ってください。                              |
|                |                  | 再設定の際、アカウント作成時に登録したメールアドレス、ユーザ ID              |
|                |                  | が必要です。                                         |
|                |                  |                                                |

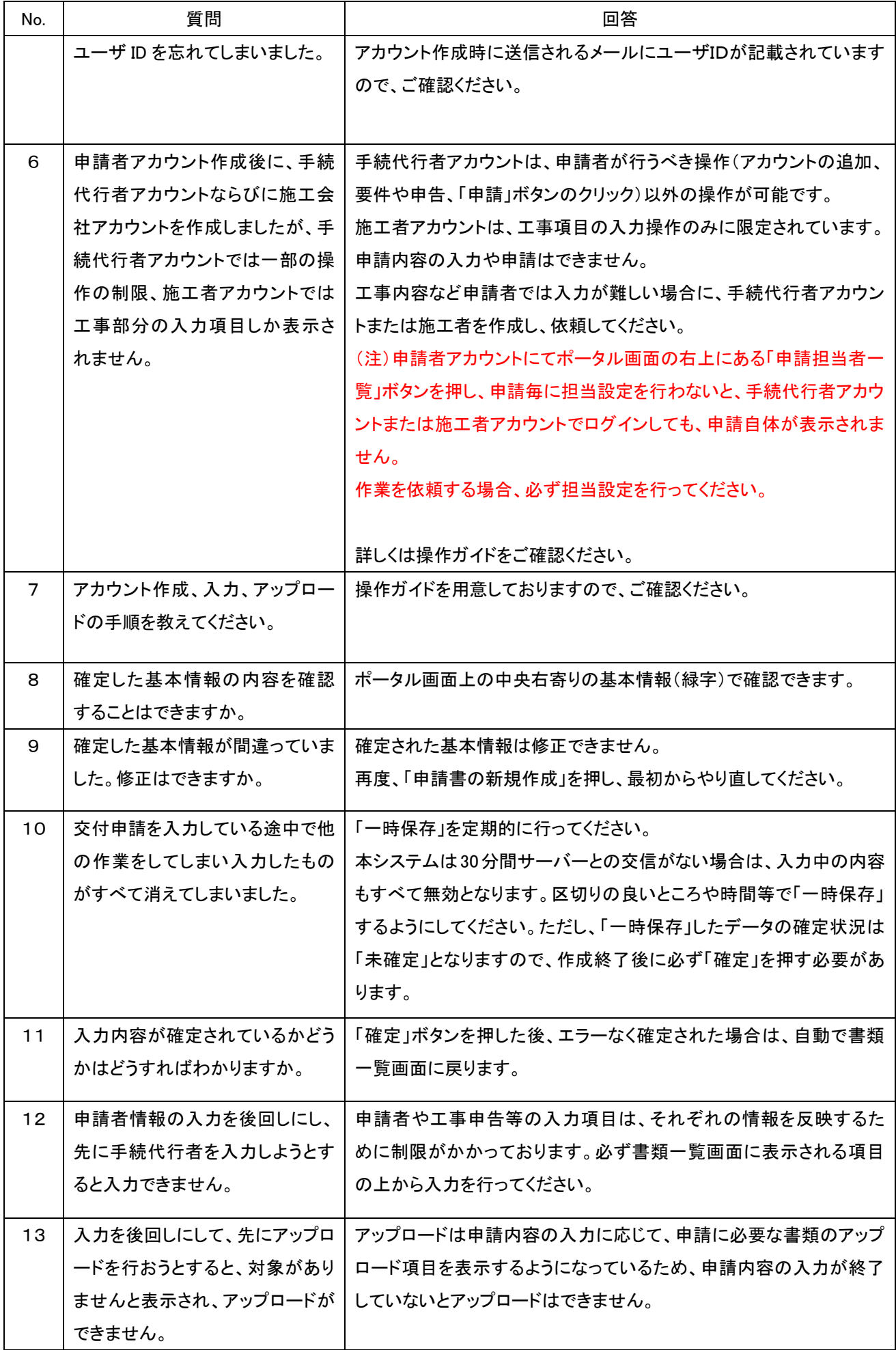

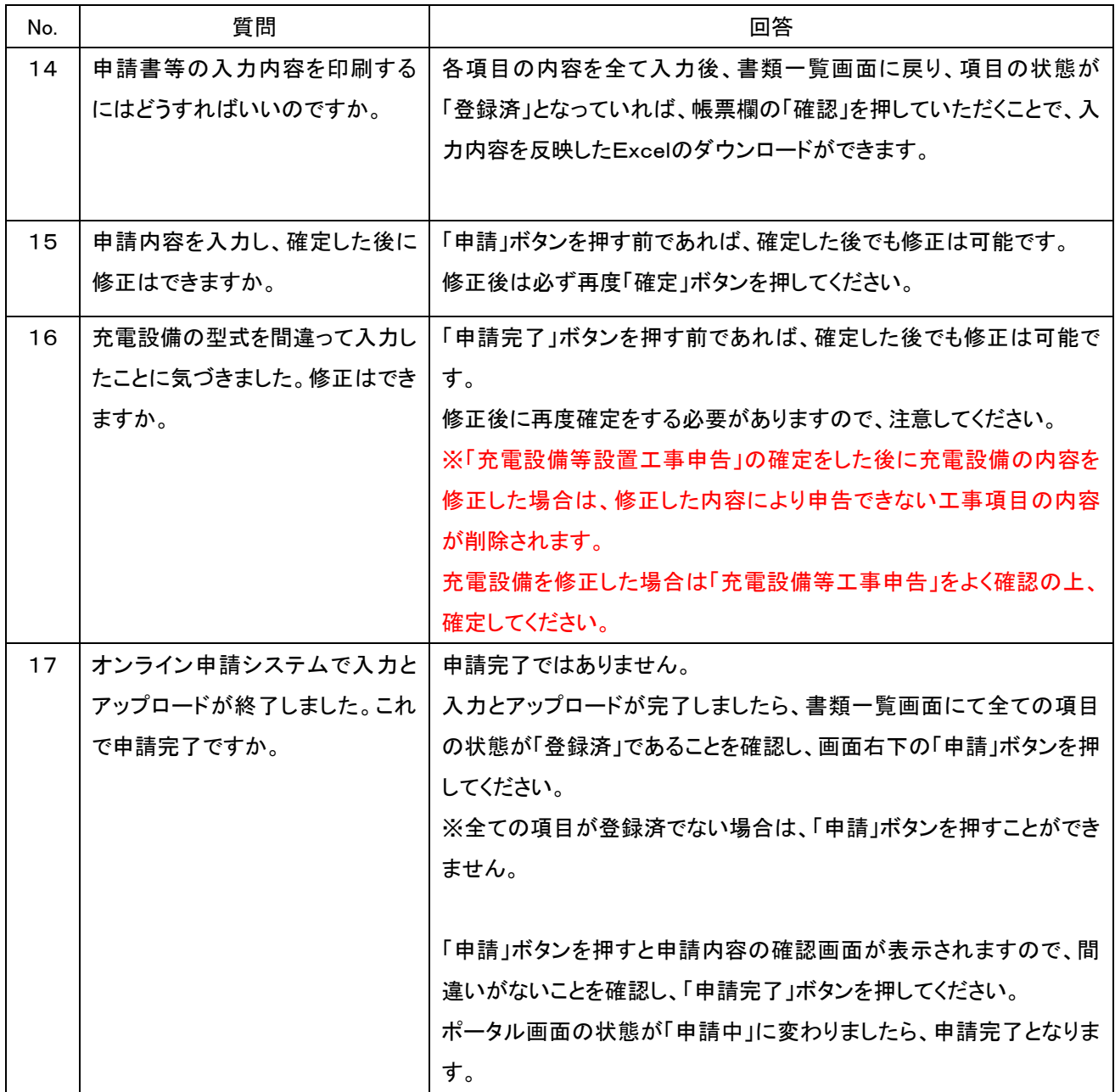